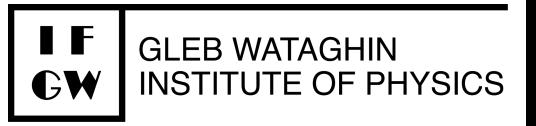

# How to access 2x2 VNCs

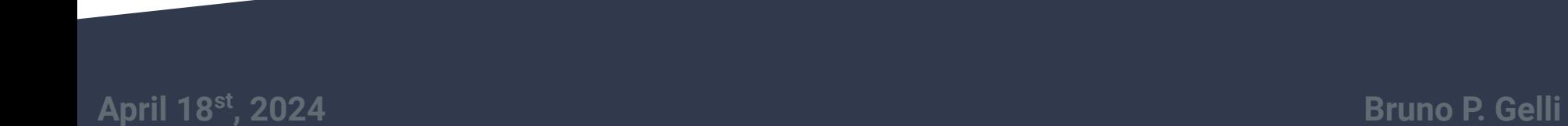

## **VNC layout**

Currently we have 3 VNC setup on the group accounts

- acdaq -> ops01 -> Data acquisition
- acdcs -> ops01 -> Slow Control
- acdexp -> ops02 -> experimentation

All VNCs are displayed over http. Best way to connect to it is by forwarding port 443 to your localhost.

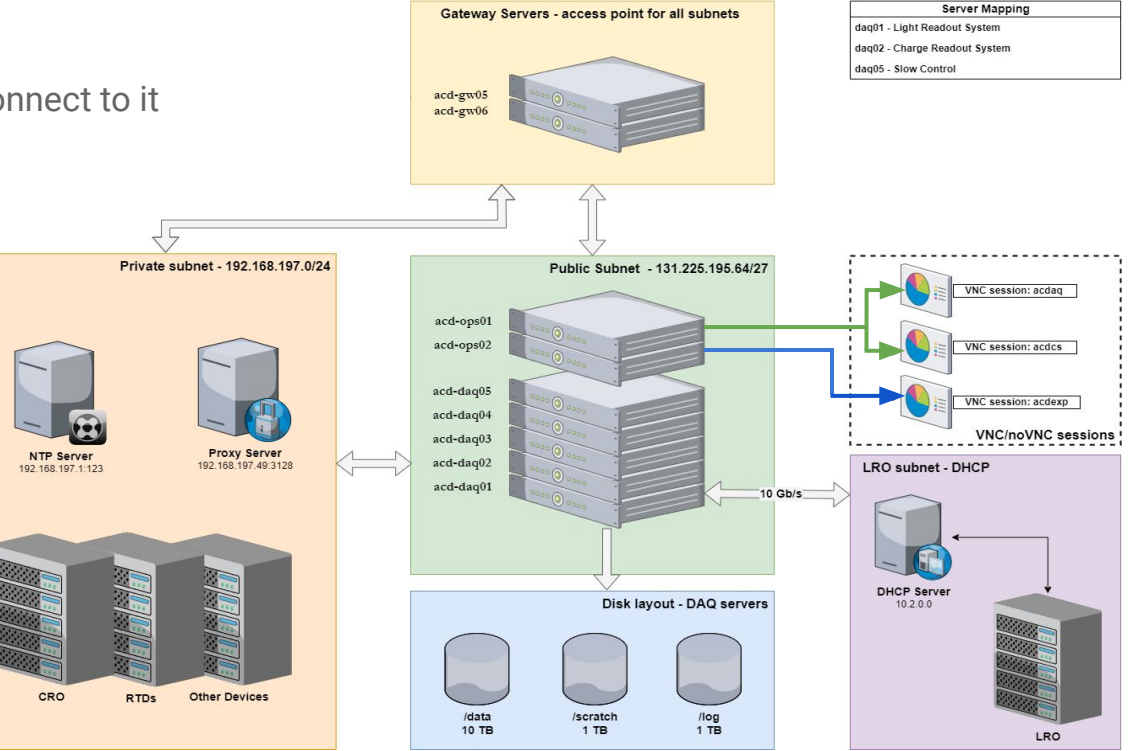

## **Accessing at your own computer**

First step is to kinit with your credentials:

- kinit <principal>@FNAL.GOV
- After receiving your kerberos ticket, open a tunnel to forward port 443. For acdaq:
	- ssh -L 1443:acd-ops01.fnal.gov:443 [acdaq@acd-gw05.fnal.gov](mailto:acdaq@acd-gw05.fnal.gov) For acdcs:
	- ssh -L 2443:acd-ops01.fnal.gov:443 [acdcs@acd-gw05.fnal.gov](mailto:acdaq@acd-gw05.fnal.gov) For acdexp:
		- ssh -L 3443:acd-daq01.fnal.gov:443 [acdaq@acd-gw05.fnal.gov](mailto:acdaq@acd-gw05.fnal.gov)

Then go to your browser and access either [https://localhost:1443,](http://localhost:1443) [https://localhost:2443](http://localhost:1443) or [https://localhost:3443,](http://localhost:1443) for the respective group accounts.

A webpage with the group account names will be displayed. Choose the respective one.

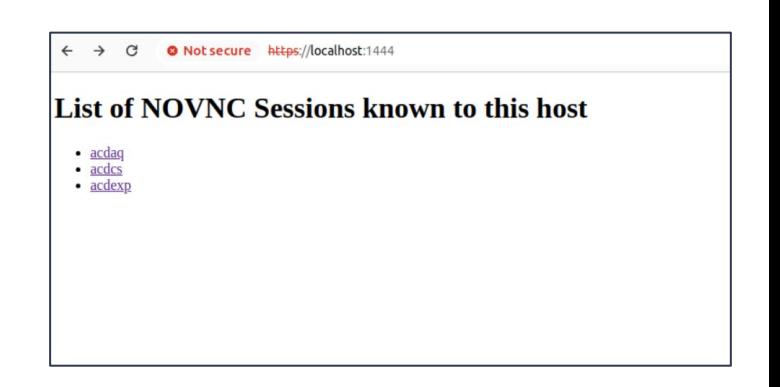

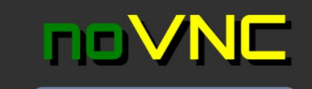

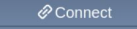

← → C O Not secure https://localhost:1444/novnc/vnc.html?resize=remote&path=/novnc/websockify?token=efa7815d

 $\star$  2 :

☆ ▲ :

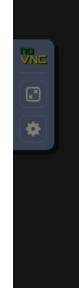

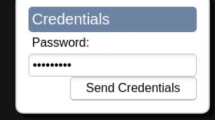

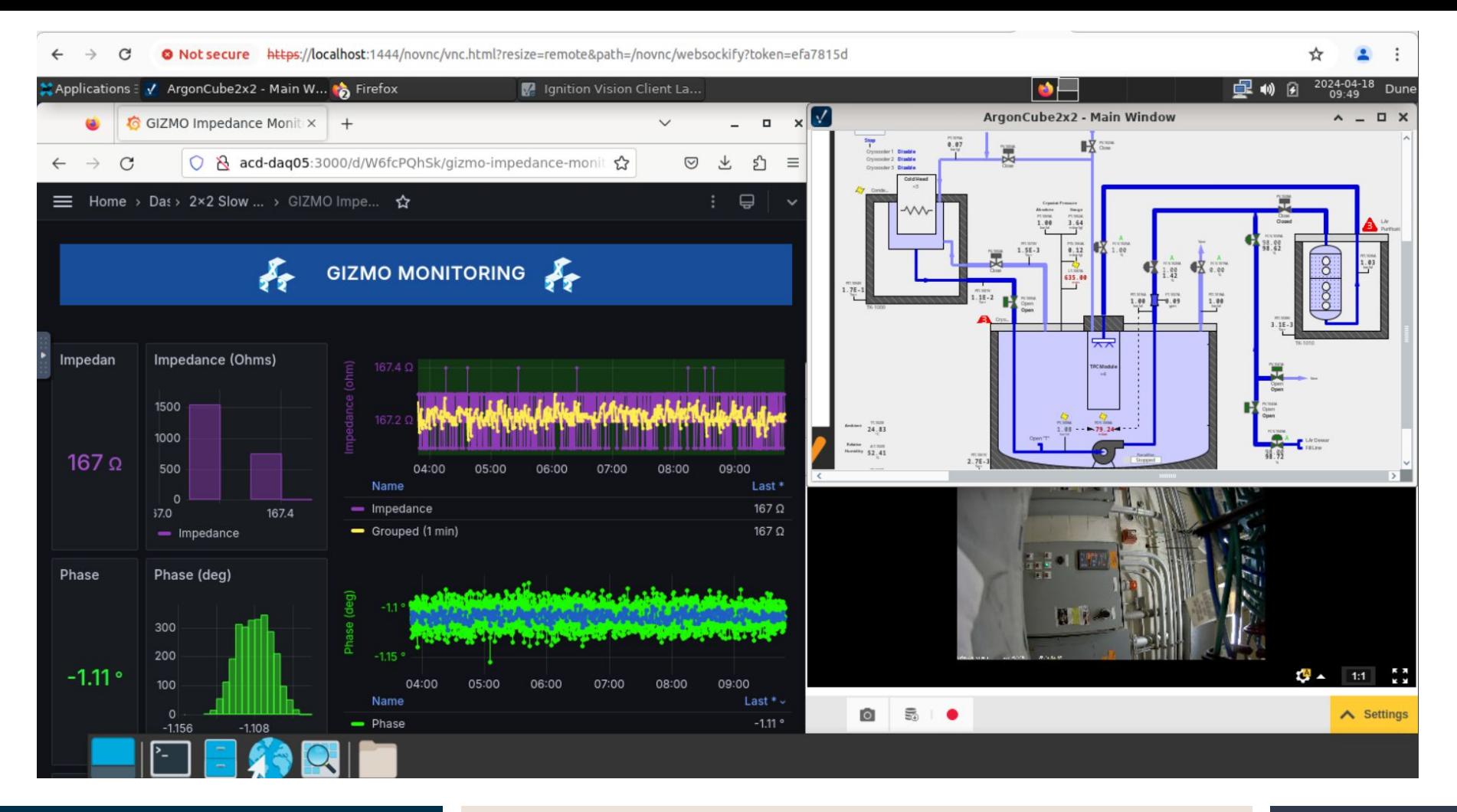

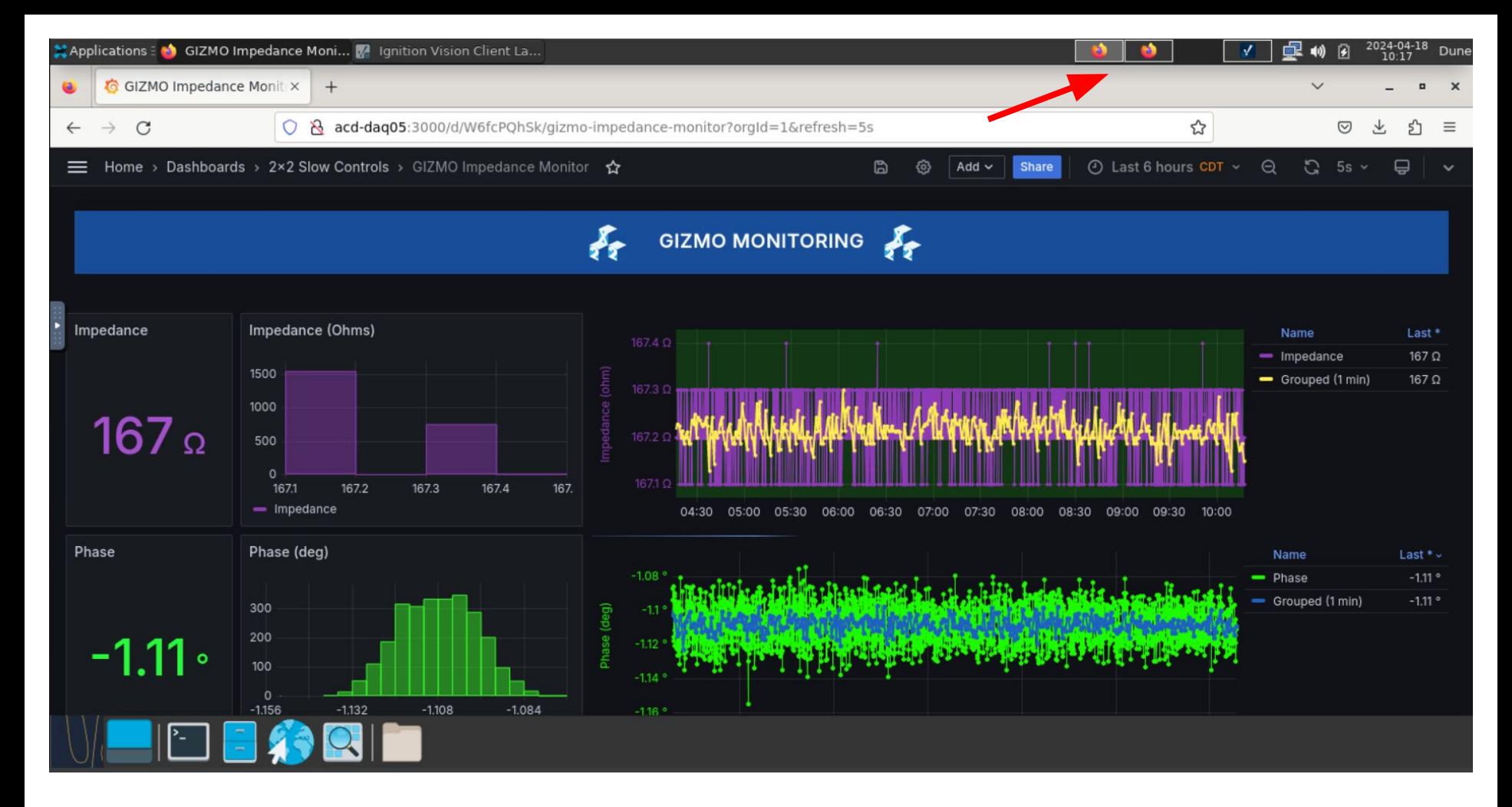